# **Accessing ParentsWeb**

**FACTS Management** gives you, the busy parent, an opportunity to get more involved in your child's academic progress and future success – all via the Internet!

**ParentsWeb** from **FACTS** is a private and secure parents' portal that will allow parents to view academic information specific to their children, while protecting their children's information from others. You may view your child's grades, attendance and lots of other useful school information. You can also communicate with teachers and other school staff online whenever necessary. All you need is an Internet-capable computer.

Here's how to access our easy-to-use ParentsWeb:

- 1. Go to nebraskachristian.org
- 2. Hover over Resources
- 3. Choose Parent's Web
- 4. Click on Parent Login
- 5. Select FACTS Family Online (ParentsWeb)
- 6. Type the school's District Code: nc-ne
- 7. Click Create New ParentsWeb Account
- 8. Type your email address and click Create Account.
- 9. An email will be sent which includes a link to create your ParentsWeb login. The link is active for 6 hours.

| * | RenWeb Support <autoemail@renweb.com></autoemail@renweb.com>                                                                                                    |  |  |  |  |  |  |  |
|---|----------------------------------------------------------------------------------------------------|--|--|--|--|--|--|--|
|   | to me 🖃                                                                                                    |  |  |  |  |  |  |  |
|   | This email is in response to your request to create an account for RenWeb's ParentsWeb. Please click<br>the link below to create your username and password. The link below will remain active for 6 hours.<br>If you did not make this request please contact your RenWeb school administrator. |  |  |  |  |  |  |  |
|   | Once you click the link below, you will have 6 hours to create your login credentials.                                                                                                    |  |  |  |  |  |  |  |
|   | Click to create your ParentsWeb login                                                                                                    |  |  |  |  |  |  |  |

## 10. Select the **Click to Create your ParentsWeb login** link.

## 11. A web browser displays your **Name** and RenWeb **Person ID**.

## 12. Type a User Name, Password, and Confirm the password.

| Change/Create Password |           |           |          |         |                                |  |  |
|------------------------|-----------|-----------|----------|---------|--------------------------------|--|--|
| Name                   | Person ID | User Name | Password | Confirm |                                |  |  |
| Callie Johnston        | 11519     | cjohnston |          |         | Save User Name and/or Password |  |  |

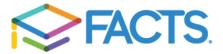

## 9. Click Save User Name and/or Password.

A message displays at the top of the browser, "User Name/Password successfully updated."

| User Name/Password successfully updated. |           |             |          |         |                                |  |  |  |  |  |  |
|------------------------------------------|-----------|-------------|----------|---------|--------------------------------|--|--|--|--|--|--|
| Change/Create Password                   |           |             |          |         |                                |  |  |  |  |  |  |
| Name                                     | Person II | D User Name | Password | Confirm |                                |  |  |  |  |  |  |
| Callie Johnston                          | 11519     | cjohnston   |          |         | Save User Name and/or Password |  |  |  |  |  |  |

- 10. Use your browser to create a bookmark or plan to visit nebraskachristian.org to access ParentsWeb daily, weekly, or monthly.
- 11. You may now log in to ParentsWeb using your new User Name and Password.
- 12. ParentsWeb allows you to access:
  - o Student schedules, attendance, and daily grades
  - Directory information for staff and families
  - Progress reports, reports cards and transcripts
  - Update and verify demographics, medical info., and emergency contacts
  - Family billing and payment plans
  - And lots more

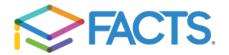